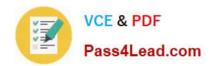

# 70-347<sup>Q&As</sup>

**Enabling Office 365 Services** 

# Pass Microsoft 70-347 Exam with 100% Guarantee

Free Download Real Questions & Answers PDF and VCE file from:

https://www.pass4lead.com/70-347.html

100% Passing Guarantee 100% Money Back Assurance

Following Questions and Answers are all new published by Microsoft
Official Exam Center

- Instant Download After Purchase
- 100% Money Back Guarantee
- 365 Days Free Update
- 800,000+ Satisfied Customers

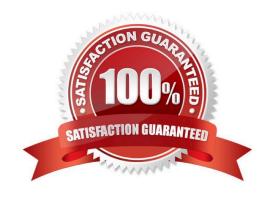

2022 Latest pass4lead 70-347 PDF and VCE dumps Download

## **QUESTION 1**

You administer 100 client devices that run Windows 10. Users do not have local administrator permissions to the devices. You need to deploy Office 365 ProPlus to all client devices while minimizing Internet bandwidth consumption and costs. What should you use?

- A. An MSI installer and an Active Directory Group Policy
- B. An MSI installer and Microsoft Operations Management Suite (OMS)
- C. An MSI installer and System Center Configuration Manager (SCCM)
- D. A Click-to-Run installer from a network share

Correct Answer: C

References: https://docs.microsoft.com/en-us/deployoffice/deploy-office-365-proplus-with-system-center-configuration-manager

### **QUESTION 2**

An organization has an on-premises Exchange organization that consists of two Active Directory forests in an account and resource forest configuration. The resource forest hosts Exchange 2013. You

plan to migrate to Exchange Online.

You need to prepare for the migration.

Which three actions should you perform in sequence? To answer, move the appropriate actions form the list of actions to the answer area and arrange them in the correct order.

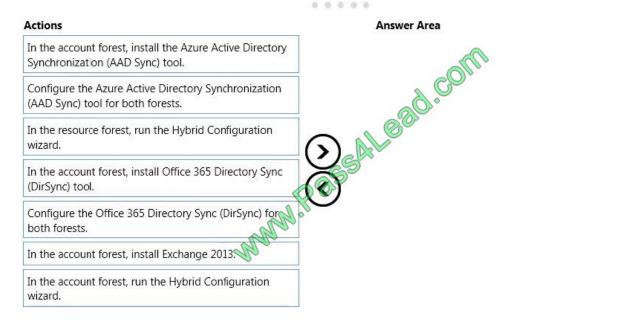

Correct Answer:

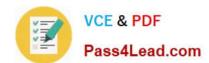

00000

2022 Latest pass4lead 70-347 PDF and VCE dumps Download

# Answer Area In the account forest, install the Azure Active Directory Synchronization (AAD Sync) tool. Configure the Azure Active Directory Synchronization (AAD Sync) tool for both forests. In the resource forest, run the Hybrid Configuration wizard. In the account forest, install Office 365 Directory Sync (DirSync) tool. In the account forest, install Exchange 2013.

Before the migration to Exchange Online we must set up a hybrid deployment. Box 1: DirSync for both Forests

\* What if I have a resource forest for Exchange and an account forest for logins?

Setup dirsync against the resource forest (this we need to do) and setup ADFS (this is already done) against the account forest. Eventually, collapse the resource forest data into the account forest and then change dirsync to work against the

account forest.

Box 2, Box 3: Run the Hybrid Configuration Wizard in each Forest

References:

http://blogs.technet.com/b/educloud/archive/2013/08/02/multi-forest-and-multi-tenantscenarios-with-office-365.aspx?pi47623=3

## **QUESTION 3**

You manage Office 365 group memberships at your company. You establish a connection to Microsoft Azure Active Directory (Azure AD) by using Windows PowerShell.

You need to remove the user User1@litwareinc.com from the Sales Managers Office 365 group.

Which two Windows PowerShell commands should you run in sequence? To answer, select the appropriate Windows PowerShell in the dialog box in the answer area.

NOTE: Each correct selection is worth one point.

Hot Area:

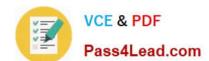

2022 Latest pass4lead 70-347 PDF and VCE dumps Download

Get-MsolGroup -SearchString "Sales Managers" \$GroupID = Get MsolGroup -SearchString "Sales Managers"

\$GroupID = Get-MSoIUser -UserPrincipalName "User1@litwareinc.com"

-GroupObjectId \$GroupId -GroupMemberType User -GroupmemberObjectId "User1@litwareinc.com"

-GroupObjectId "Sales managers" -GroupMemberType User -GroupMemberObjectId (Get-MsolUserPrincipalName User1@litwareInc.com
-GroupObjectId \$GroupId -GroupMemberType User -GroupmemberObjectId (Get-MsolUser -UserPrincipalname User1@litwareInc.com

### Correct Answer:

Get-MsolGroup -SearchString "Sales Managers"

\$GroupID = Get MsolGroup -SearchString "Sales Managers"

\$GroupID = Get-MSoIUser -UserPrincipalName "User1@litwareinc.com"

-GroupObjectId \$GroupId -GroupMemberType User -GroupgemberObjectId "User1@litwareinc.com"

-GroupObjectId "Sales managers" -GroupMemberType User -GroupMemberObjectId (Get-MsolUserPrincipalName User1@litwareInc.com -GroupObjectId \$GroupId -GroupMemberType User -GroupmemberObjectId (Get-MsolUser -UserPrincipalname User1@litwareInc.com

References: https://docs.microsoft.com/en-us/powershell/module/msonline/remove-

msolgroupmember?view=azureadps-1.0

### **QUESTION 4**

You are the Office 365 administrator for a company. Only the administrators group has permissions to create sites in Microsoft SharePoint Online.

You must create a SharePoint Online site that meets the following requirements:

Broadcast product release information to all employees.

Display images and brief descriptions of products.

Ensure that only the marketing manager can modify the site.

You need to create the SharePoint Online site.

Which three actions should you perform in sequence? To answer, move the appropriate actions from the list of actions to the answer area and arrange them in the correct order.

Select and Place:

# Actions

Click Create site and select Team site.

Click Create site and select Communication site

Connect to the Office 365 SharePoint home page as the marketing manager.

Connect to the Office 365 SharePoint home page as an administrator.

Select the Topic site design option.

Select the Showcase site design option.

# **Answer Area**

| , |                 |
|---|-----------------|
|   |                 |
| ļ |                 |
|   |                 |
|   | od.             |
|   | ©j <sup>©</sup> |
| 1 |                 |

### Correct Answer:

# Actions

Click Create site and select Team site.

Connect to the Office 365 SharePoint home page as the marketing manager.

Select the Topic site design option.

# **Answer Area**

Connect to the Office 365 SharePoint home page as an administrator.

Click Create site and select Communication site.

Select the Showcase site design option.

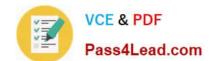

# https://www.pass4lead.com/70-347.html 2022 Latest pass4lead 70-347 PDF and VCE dumps Download

# **QUESTION 5**

You need to configure Office 365 to monitor communications from the marketing department. What must you configure?

A. data loss prevention policy

B. sensitive information type

C. custom label

D. supervision policy

Correct Answer: D

Latest 70-347 Dumps

**70-347 PDF Dumps** 

70-347 Braindumps

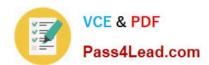

To Read the Whole Q&As, please purchase the Complete Version from Our website.

# Try our product!

100% Guaranteed Success

100% Money Back Guarantee

365 Days Free Update

**Instant Download After Purchase** 

24x7 Customer Support

Average 99.9% Success Rate

More than 800,000 Satisfied Customers Worldwide

Multi-Platform capabilities - Windows, Mac, Android, iPhone, iPod, iPad, Kindle

We provide exam PDF and VCE of Cisco, Microsoft, IBM, CompTIA, Oracle and other IT Certifications. You can view Vendor list of All Certification Exams offered:

https://www.pass4lead.com/allproducts

# **Need Help**

Please provide as much detail as possible so we can best assist you. To update a previously submitted ticket:

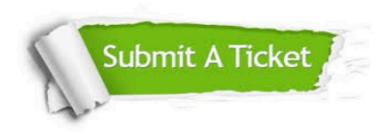

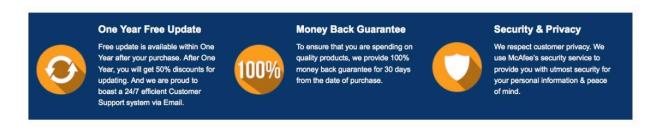

Any charges made through this site will appear as Global Simulators Limited.

All trademarks are the property of their respective owners.

Copyright © pass4lead, All Rights Reserved.